# CSE 535 Asynchronous Systems Hadoop

YoungMin Kwon

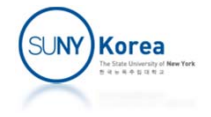

#### Size of Data

- We live in the data age
	- The New York Stock Exchange generates 1 terabyte of new trade data a day
	- **Facebook hosts 10 billion photos**
	- b. Ancestry.com stores around 2.5 petabytes of data
	- The Internet Archive stores around 2 petabytes of data and is growing by 20 terabytes per month
	- **The Large Hardon Collider near Geneva, Switzerland** produce about 15 petabytes of data per year

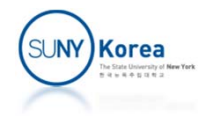

# Size of Data

- **The volume of publicly available data** increases every year
	- **Organizations cannot simply manage their own** data
	- **They need to extract meaningful data from other** organizations' data
- It has been said that more data usually beats better algorithms
	- **Recommending a movie or a restaurant**

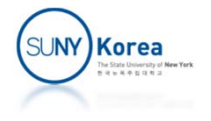

# Data Storage and Analysis

- **The issue: the storage capacity of HDD have** increased massively, but access speeds have not kept up.
	- In 1990's a typical drive stores 1GB of data at a transfer speed of 4.4 MB/s
	- $\blacksquare$  These days, 1 terabyte drive is the norm at a transfer speed of 100 MB/s (it takes more than 2.5 hours to read all the data)

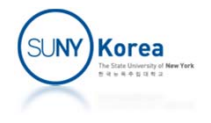

## Data Storage and Analysis

- A solution: read from multiple disks at once
	- **Suppose that the 1 TB of data are distributed in** 100 disks
	- **Working in parallel, the entire data can be read** under 2 minutes

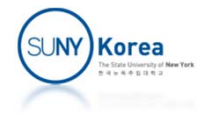

Data Storage and Analysis Issues with the solution

- $\mathcal{L}_{\mathcal{A}}$  More hardware means more failures
	- Add redundancy to fix the issue
	- an<br>Ma RAID (Redundant Array of Independent Disks)
	- **HDFS (Hadoop File System)**

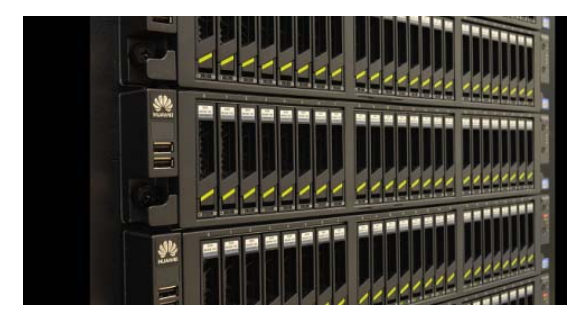

- $\mathcal{L}_{\mathcal{A}}$  Combining the data from many sources
	- The data read from one disk may need to be combined with the data read from the other 99 disks.
	- MapReduce provides an abstraction that transforms disk reads and writes into a computation over sets of keys and values

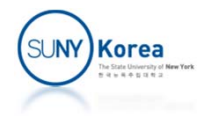

# Data Storage and Analysis

- **Hadoop provides** 
	- **A** reliable shared storage and analysis system
	- **The storage is provided by HDFS**
	- **The analysis is provided by MapReduce**

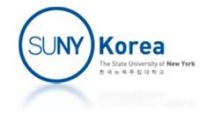

Comparison with Other Systems

- : Relational Database Management System
- **Seek time improves slower than transfer rate**
- **If seeks dominate the data access pattern** 
	- It will take longer to read/write large portions of data than streaming through it
- **Updating a small portion of records works well in** a B‐Tree‐based database
- Updating a majority of a database, B-tree is less efficient than MapReduce that sort/merge to rebuild database

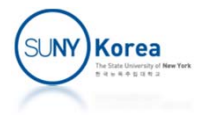

#### Comparison with Other Systems

- : Relational Database Management System
- **RDBMS** 
	- **Good for point queries and updates**
	- **Gigabytes of data**
	- **Structured data**
- **MapReduce** 
	- Good for analyzing the whole dataset in a batch fashion for ad‐hoc analysis
	- **Petabytes of data**
	- Semi-structured and unstructured data

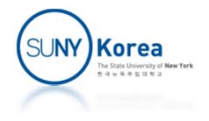

#### Comparison with Other Systems : Grid Computing

- **High Performance Computing (HPC) and Grid** computing
	- Doing large-scale data processing using Message Passing Interface (MPI) API
	- HPC distributes the work across a cluster of machines that access a shared file system hosted by a Storage Area Network (SAN)
	- Works well for computing-intensive jobs
	- Not so efficient for larger data volumes (100+ GB)

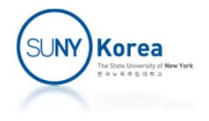

#### Comparison with Other Systems : Grid Computing

- MapReduce uses the data locality
- MPI API
	- **If gives great control to the programmer**
	- T. Programmers handle the data flow exposed via low‐level C routines as well as high level algorithms
- $\mathcal{L}^{\text{max}}$  Node failures
	- One of the difficult challenges in coordinating large scale distributed systems
	- MapReduce's shared-nothing architecture provides the robustness against the node failures

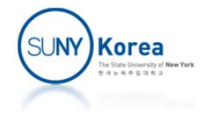

- **Install Hadoop** 
	- a<br>M https://www.tutorialspoint.com/hadoop/hadoop\_enviornment \_setup.htm
- **SSH Setup and Key Generation** 
	- ssh‐keygen –t rsa
	- cat ~/.ssh/id\_rsa.pub >> ~/.ssh/authorized\_keys
	- chmod 0600 ~/.ssh/authorized\_keys
- P) Java setup
	- Add the following lines to ~/.bashrc
	- export JAVA\_HOME=/usr/lib/jvm/java‐8‐oracle
	- export PATH=\$PATH:\$JAVA\_HOME/bin

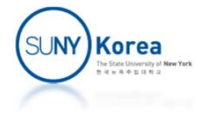

- **Downloading hadoop** 
	- Sftp hadoop@10.12.9.155
	- get hadoop‐2.8.0.tar.gz
	- (alternatively) wget http://apache.claz.org/hadoop/common/hadoop‐ 2.8.0/hadoop‐2.8.0.tar.gz
	- tar –xzvf hadoop‐2.8.0.tar.gz
	- mv hadoop‐2.8.0/\* /usr/local/hadoop/

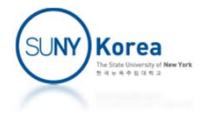

#### Add the following lines to  $\gamma$ .bashrc

export HADOOP\_HOME=/usr/local/hadoop export HADOOP\_MAPRED\_HOME=\$HADOOP\_HOME export HADOOP\_COMMON\_HOME=\$HADOOP\_HOME export HADOOP\_HDFS\_HOME=\$HADOOP\_HOME export YARN\_HOME=\$HADOOP\_HOME

export HADOOP COMMON LIB NATIVE DIR=\$HADOOP HOME/lib

export

PATH=\$PATH:\$HADOOP\_HOME/sbin:\$HADOOP\_HOME/bin export HADOOP\_INSTALL=\$HADOOP\_HOME

#### ■ Run

```
source ~/.bashrc
```
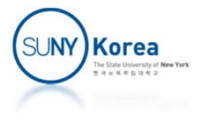

#### ■ Update hadoop-env.sh with

cd \$HADOOP\_HOME/etc/hadoop export JAVA\_HOME=/usr/lib/jvm/java ‐ 8 ‐oracle

#### ■ Update core-site.xml with

<configuration> <property> <name>fs.default.name</name> <value>hdfs://localhost:9000</value> </property> </configuration>

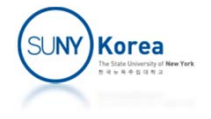

#### $\mathcal{L}_{\mathcal{A}}$ Update hdfs‐site.xml with

<configuration> <property> <name>dfs.replication</name> <value>1</value> </property> <property> <name>dfs.name.dir</name> <value>file:///home/hadoop/hadoopinfra/hdfs/namenode</value> </property> <property> <name>dfs.data.dir</name> <value>file:///home/hadoop/hadoopinfra/hdfs/datanode</value> </property> </configuration>

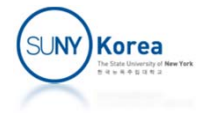

- $\mathcal{L}_{\mathcal{A}}$  Update yarn‐site.xml with
	- <configuration>
	- <!‐‐ Site specific YARN configuration properties ‐‐<sup>&</sup>gt;
		- <property>
			- <name>yarn.nodemanager.aux‐services</name>
			- <value>mapreduce\_shuffle</value>
		- </property>
	- </configuration>
- $\mathcal{L}_{\mathcal{A}}$  Update mapred‐site.xml by
	- cp mapred‐site.xml.template mapred‐site.xml
	- Update mapred-site.xml with
		- <configuration>
			- <property>
				- <name>mapreduce.framework.name</name>
					- <value>yarn</value>
				- </property>
			- </configuration>

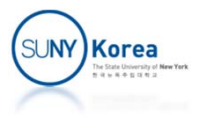

# Verify Hadoop Installation

- $\mathcal{L}_{\mathcal{A}}$  Name Node Setup
	- $\blacksquare$  cd  $\sim$
	- hdfs namenode –format
- $\mathbb{Z}^{\mathbb{Z}}$  Hadoop dfs
	- start-dfs.sh
- Yarn script
	- start-yarn.sh
- $\mathcal{L}_{\mathcal{A}}$  Accessing Hadoop on Browser
	- http://localhost:50070
- **All applications for cluster** 
	- T. http://localhost:8088

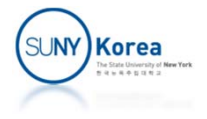